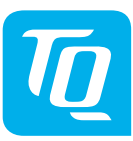

# **Universal Input/Output-Modul UIO100 Installationsanleitung, Ausgabe 05/2019 DE**

## **1 Einleitung**

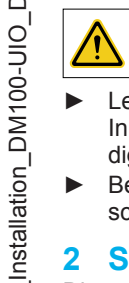

 $R$ ev $104$ 

 $B$ 

Diese Installationsanleitung enthält grundlegende Hinweise, die bei der Installation des Universal Input/<br>Hinweise, die bei der Installation des Universal Input/ Output-Moduls UIO100 zu beachten sind.

- ► Lesen Sie vor der Installation und Inbetriebnahme des Universal Input/Output-Moduls UIO100 die Installationsanleitung vollständig durch. Sie vermeiden dadurch Gefährdungen und Fehler.
- Bewahren Sie die Installationsanleitung zum späteren Nachschlagen auf.

## **2 Sicherheitshinweise**

Diese Anleitung enthält Hinweise, die Sie zu Ihrer persönlichen Sicherheit sowie zur Vermeidung von Personen- und Sachschäden beachten müssen. Sie sind durch Warndreiecke hervorgehoben und je nach Gefährdungsgrad im Folgenden dargestellt.

#### **2.1 Gefahrenklassifizierung**

# **GEFAHR**

Das Signalwort bezeichnet eine Gefährdung mit einem **hohen** Risikograd, die, wenn sie nicht vermieden wird, den Tod oder eine schwere Verletzung zur Folge hat.

# **AWARNUNG**

Das Signalwort bezeichnet eine Gefährdung mit einem **mittleren** Risikograd, die, wenn sie nicht vermieden wird, den Tod oder eine schwere Verletzung zur Folge hat.

# **VORSICHT**

Das Signalwort bezeichnet eine Gefährdung mit einem **niedrigen** Risikograd, die, wenn sie nicht vermieden wird, eine geringfügige oder mäßige Verletzung zur Folge haben könnte.

# **HINWEIS**

Ein Hinweis im Sinne dieser Anleitung ist eine wichtige Information über das Produkt oder den jeweiligen Teil der Anleitung, auf die besonders aufmerksam gemacht werden soll.

#### **2.2 Hinweise zur Installation**

#### **AWARNUNG**

- ► **Beachten Sie unbedingt alle Gefahren- und Warnhinweise und Hinweise zu Vorsichtsmaßnahmen.**
- ► **Lesen Sie Abschnitt 2 "Sicherheitshinweise" genau durch.**

#### **2.3 Hinweise zur Betriebssicherheit**

## **GEFAHR**

#### **Lebensgefahr durch Stromschlag.**

An das UIO100-Modul dürfen ausschließlich Sicherheitskleinspannungen angeschlossen werden. An netzspannungsführenden Bauteilen anderer TQ-Automation-Module, die sich auf derselben Hutschiene befinden, liegen jedoch lebensgefährliche Spannungen an.

► Installieren Sie die TQ-Automation-Module nur in zugelassenen Gehäusen oder Elektroverteilern, so dass sich die Anschlüsse für den Außen- und den Neutralleiter hinter einer Abdeckung oder einem Berührungsschutz befinden.

Die Gehäuse oder Elektroverteiler dürfen nur über Schlüssel oder Werkzeug zugänglich sein, um den Zugang auf befugtes Personal zu beschränken.

- ► Schalten Sie die Eingangsspannung vor Installations- bzw. Wartungsarbeiten ab und sichern Sie diese gegen unbeabsichtigtes Wiedereinschalten.
- ► Installieren Sie das UIO100-Modul nur in trockener Umgebung.
- ► Schützen Sie das UIO100-Modul vor Feuchtigkeit und Nässe.

# **AWARNUNG**

► Installieren Sie vor jedem Strang von verbundenen TQ-Automation-Modulen zusätzlich eine elektrische Trennvorrichtung, um alle TQ-Automation-Module im Strang freischalten zu können.

## **HINWEIS**

Andere Verwendungsarten als die in Abschnitt 5 "Bestimmungsgemäßer Gebrauch" spezifizierten gelten nicht als bestimmungsgemäßer Gebrauch und haben den Verlust der Gewährleistung zur Folge.

- ► Verlegen Sie Daten- und Netzleitungen immer getrennt oder in getrennten Rohrleitungen. Beachten Sie dazu EN 50174-2.
- Schützen Sie das UIO100-Modul vor Schäden durch transiente Überspannungen, indem Sie zusätzliche Überspannungsschutzelemente gemäß SPD Typ 1 (Grobschutz) und SPD Typ 2 (Mittelschutz) vor dem Netzteil POW100 installieren.
- Stellen Sie sicher, dass das Netzteil POW100, das das UIO100 mit Spannung versorgt, spannungsfrei schaltbar ist, z. B. mit einem Leitungsschutzschalter des Typs C2 oder B6. Dieser muss als Trennvorrichtung für das POW100 gekennzeichnet und leicht erreichbar sein.
- ► Sorgen Sie für ausreichende Belüftung des UIO100-Moduls. Achten Sie darauf, dass die Lüftungsschlitze nicht abgedeckt sind, um eine Überhitzung des UIO100-Moduls zu vermeiden.
- ► Beim UIO100-Modul fallen keine Wartungstätigkeiten an.

# **3 Zielgruppe**

Die in diesem Dokument beschriebenen Tätigkeiten dürfen nur von Fachkräften mit folgender Qualifikation durchgeführt werden:

- Ausbildung für die Installation und Inbetriebnahme von elektrischen Geräten
- Schulung über elektrische Gefahren und ortsübliche Sicherheitsvorschriften
- Kenntnis der einschlägigen Normen und Richtlinien
- Kenntnis und Beachtung dieses Dokuments mit allen Sicherheitshinweisen

# **4 Beschreibung**

Das UIO100-Modul ist eine I/O-Einheit für die Gebäudeautomatisierung. Es besitzt acht UIO-Kanäle, sechs Digitaleingänge (DI) und zwei Eingänge für eine optionale Stromversorgung (AUX IN). Die UIO-Kanäle und Eingänge (DI, AUX IN) sind in zwei galvanisch getrennte Gruppen aufgeteilt (siehe Abschnitt 7). Das UIO100-Modul besteht aus zwei Teilen, der Backplane und dem Elektronikmodul, das über Kontakte mit der Backplane elektrisch verbunden ist. Die Backplane wird mit zwei Schnappverschlüssen auf einer Hutschiene eingerastet. Alle Leitungen von Schnittstellen, Aktoren und Sensoren werden über Push-In-Klemmen an die Backplane angeschlossen. Die Backplane ist mit einer mechanischen Gehäusecodierung ausgestattet, um ein Vertauschen unterschiedlicher Module gleicher Breite zu vermeiden. Das Elektronikmodul wird auf die Backplane aufgesteckt. Im Fehlerfall kann das Elektronikmodul leicht gewechselt werden, ohne Verdrahtungen lösen zu müssen. Das Netzteil POW100 liefert die 24 V-Versorgungsspannung für das UIO100- Modul. Die Versorgungsspannung wird dem UIO100-Modul über den CAB-Bus zugeführt.

## **5 Bestimmungsgemäßer Gebrauch**

- Das UIO100-Modul darf nur betrieben werden, wenn es auf der Hutschiene im Verteilerkasten installiert ist und die Schutzabdeckungen angebracht sind.
- Das UIO100-Modul ist ausschließlich für den Einsatz in trockenen Innenräumen zugelassen.
- Setzen Sie das UIO100-Modul ausschließlich nach den Angaben dieser Anleitung ein. Eine andere Verwendung kann zu Sachund Personenschäden führen.
- Aus Sicherheitsgründen sind Veränderungen am UIO100-Modul einschließlich der Software untersagt, sofern diese nicht ausdrücklich von TQ-Automation für das Produkt zugelassen sind.
- Zum bestimmungsgemäßen Gebrauch gehört auch das Beachten aller Hinweise in dieser Anleitung.

# **HINWEIS**

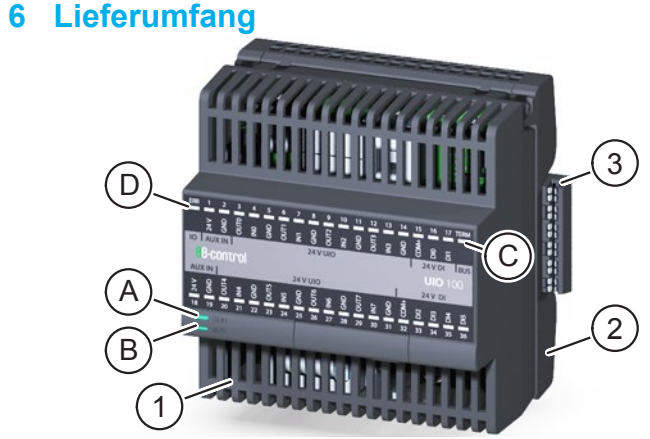

Abb. 1: Ansicht des Universal Input/Output-Moduls UIO100

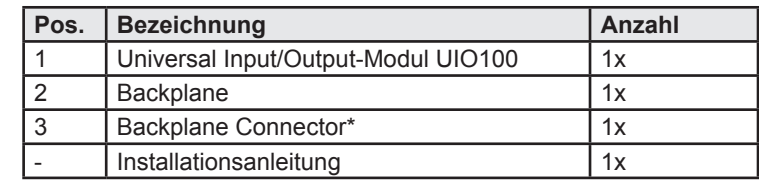

\* Mit dem Backplane Connector werden aneinanderliegende Backplanes anderer Module verbunden.

# **7 Technische Daten**

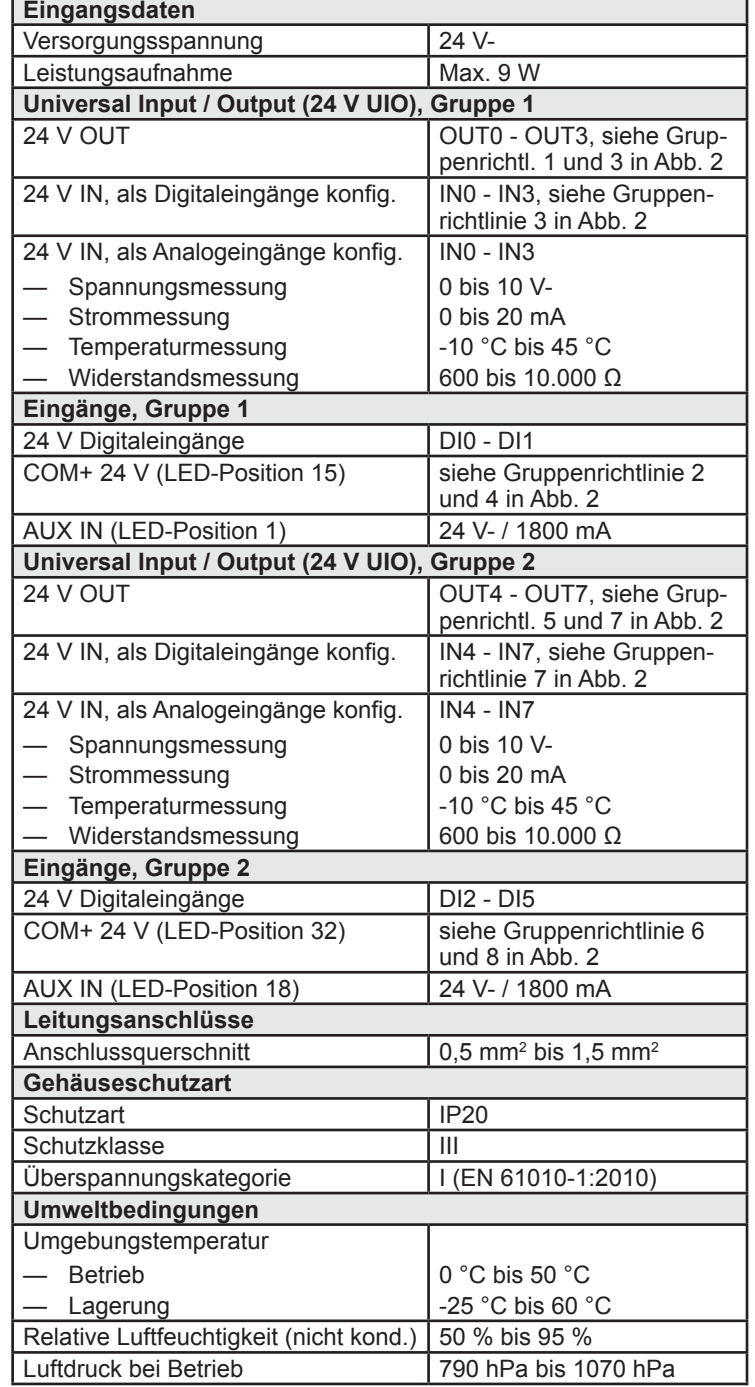

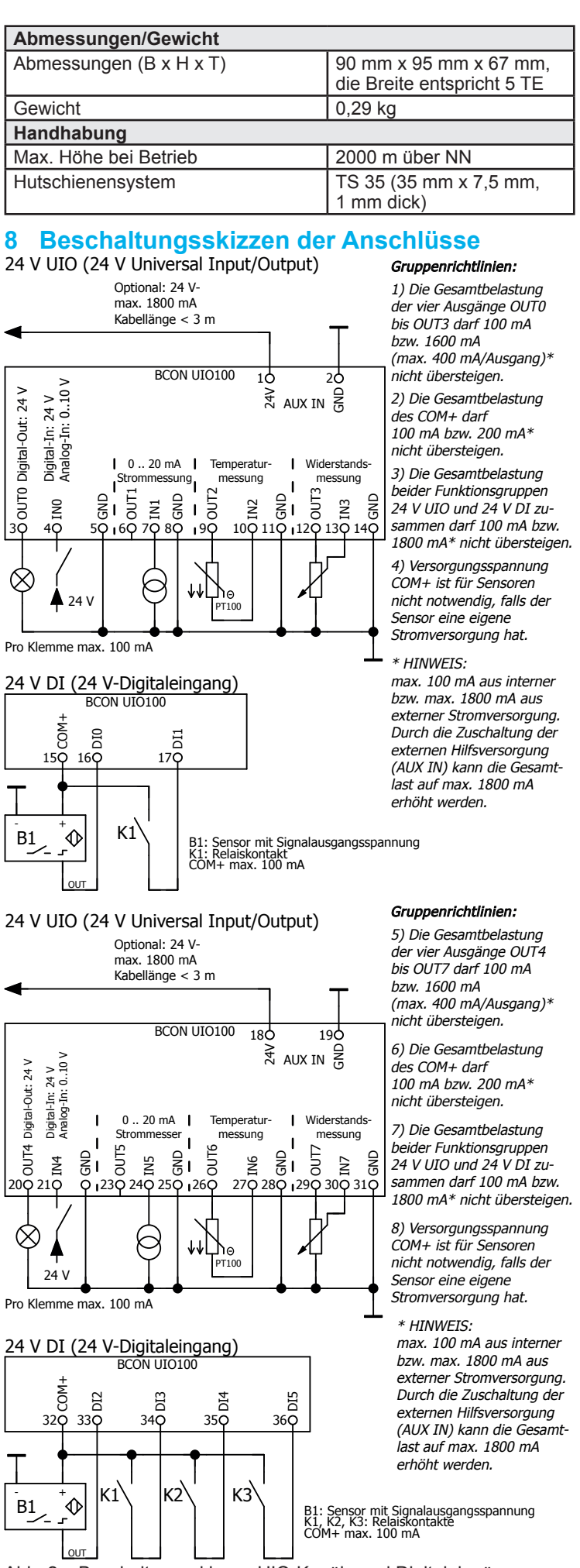

Abb. 2: Beschaltungsskizzen UIO-Kanäle und Digitaleingänge

© TQ-Systems GmbH 2019 | Alle Daten dienen nur zur Information | Änderungen vorbehalten | AUT\_Installation\_DM100-UIO\_DE\_Rev104

 $20<sup>2</sup>$ nur

Daten dienen

GmbH 2019 | Alle

TQ-Systems

 $\odot$ 

Information | Änderungen

AUT\_

 $\overline{5}$ 

vorbehalt

## **9 Bedienelemente**

Unter der Serviceklappe (Pos. 5 in Abb. 3) am UIO100-Modul sind drei Drucktaster und eine USB-Schnittstelle angeordnet.

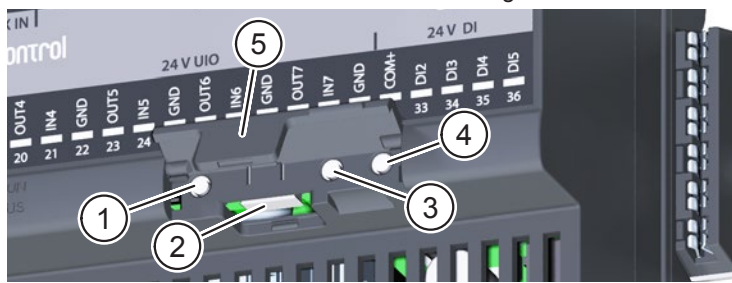

#### Abb. 3: Bedienelemente

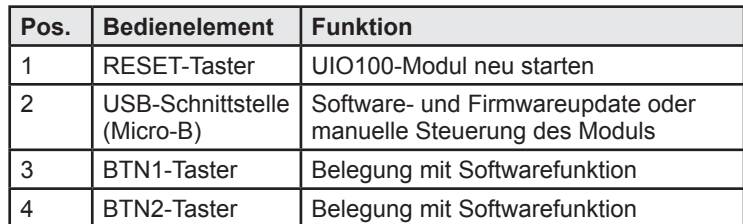

#### **10 LED-Statusanzeigen**

Alle LED zur Statusanzeige sind an der Frontseite des UIO100-Moduls angeordnet. Eine Übersicht der LED-Statusanzeigen finden Sie in Tab. 1 und Tab. 2.

#### **11 Installation**

## **GEFAHR**

#### **Lebensgefahr durch Stromschlag.**

An das UIO100-Modul dürfen ausschließlich Sicherheitskleinspannungen angeschlossen werden. An netzspannungsführenden Bauteilen anderer TQ-Automation-Module, die sich auf derselben Hutschiene befinden, liegen jedoch lebensgefährliche Spannungen an.

- ► Schalten Sie die Anschlussstellen spannungsfrei.
- ► Sichern Sie die Sicherungen gegen Wiedereinschalten.
- ► Stellen Sie sicher, dass die Leiter, die angeschlossen werden sollen, spannungsfrei sind.

#### **11.1 Werkzeuge und Hilfsmittel**

— Schraubendreher, isoliert, Größe 1, Klingenbreite max. 3 mm — Voltmeter

# **11.2 Backplane installieren**

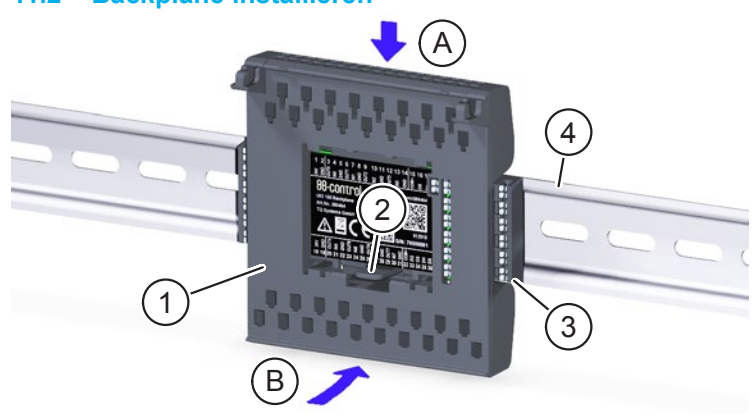

#### Abb. 4: Backplane auf Hutschiene aufsetzen

- ► Orientieren Sie die Backplane (Pos. 1 in Abb. 4) so, dass die Lasche (Pos. 2 in Abb. 4) unten ist.
- ► Haken Sie die Backplane schräg von oben (Pos. A in Abb. 4) an der Oberkante der Hutschiene (Pos. 4 in Abb. 4) ein.
- ► Drücken Sie die Backplane (Pos. 1 in Abb. 4) vorsichtig gegen die Hutschiene (Pos. 4 in Abb. 4), bis sie einrastet (Pos. B in Abb. 4).

# **HINWEIS**

- Auf dem letzten Modul in einer Hutschienenzeile und auf dem letzten Modul in der gesamten Installation darf kein Backplane Connector (Pos. 3 in Abb. 4) gesteckt sein.
- Sie können die Backplane wieder von der Hutschiene lösen, indem Sie die Lasche (Pos. 2 in Abb. 4) etwas nach unten drücken und die Backplane nach oben schwenken.

## **11.3 Backplane verdrahten**

- ► Verdrahten Sie die Backplane nach den Installationsvorgaben. Die Öffnungen für die Push-In-Klemmen (Pos. 1 in Abb. 5) befinden sich an der Ober- und Unterseite der Backplane. Das Etikett auf der Backplane zeigt die Anschlussbelegung der Klemmen.
- ► Entfernen Sie die Isolierung am Ende des Schaltdrahts: — Starrdraht 0,5 bis 1,5 mm2 , Abisolierlänge 10 mm
	- Litze 0,5 bis 1,5 mm2 , Aderendhülse, Länge 10 mm

## **HINWEIS**

► Beachten Sie die Länge der Aderendhülse (10 mm).

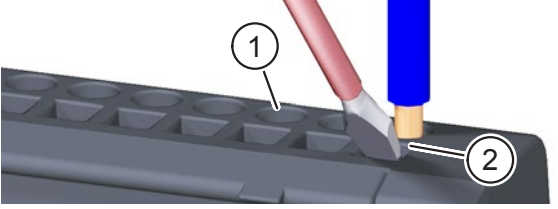

#### Abb. 5: Backplane verdrahten

► Führen Sie den Starrdraht bzw. die Aderendhülse in die runde Öffnung zur Push-In-Klemme (Pos. 1 in Abb. 5) bis zum Anschlag ein.

# **HINWEIS**

Bei kleinen Schaltdrahtquerschnitten:

- ► Führen Sie den Schraubendreher in die quadratische Öffnung (Pos. 2 in Abb. 5) im 45°-Winkel schräg von vorne ein.
- ► Drücken Sie den Schraubendreher leicht gegen die Klemme und führen Sie den Schaltdraht in die runde Öffnung bis zum Anschlag ein.
- ► Ziehen Sie am Schaltdraht, um sicherzustellen, dass der Schaltdraht fest in der Push-In-Klemme sitzt.

TQ-Systems GmbH<br>
Mühlstr. 2. Gut Delling<br>
Internet: www.tq-automation Internet: www.tq-automation.com D-82229 Seefeld Email: info@tq-automation.com

# **HINWEIS**

So lösen Sie die Klemmverbindung des Schaltdrahts:

- ► Führen Sie den Schraubendreher in die quadratische Öffnung (Pos. 2 in Abb. 5) im 45°-Winkel schräg von vorne ein.
- ► Drücken Sie den Schraubendreher leicht gegen die Klemme und ziehen Sie den Schaltdraht heraus.

#### **11.4 Elektronikmodul installieren**

- ► Ziehen Sie die Schutzfolie von der Backplane ab.
- ► Setzen Sie die Schwenkachsen (Pos. 4 in Abb. 6) des Elektronikmoduls (Pos. 1 in Abb. 6) in die Haken (Pos. 3 in Abb. 6) der Backplane (Pos. 2 in Abb. 6) ein.
- Schwenken Sie das Elektronikmodul nach unten und drücken Sie es vorsichtig gegen die Backplane, bis es einrastet.

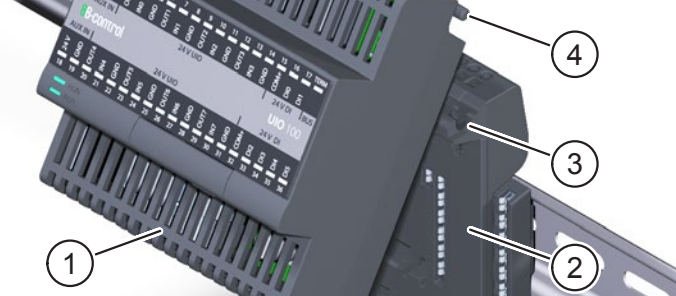

Abb. 6: Elektronikmodul installieren

#### **11.5 UIO100-Modul in Betrieb nehmen**

## **HINWEIS**

- ► Führen Sie vor der Inbetriebnahme eine Isolationsmessung durch.
- ► Schalten Sie das Netzteil POW100 ein. Die LED L am POW100- Modul und die LED RUN am POW100- und UIO100-Modul leuchten grün.
- ► Kontrollieren Sie die LED-Zustände nach Tab. 1 und Tab. 2.

#### **11.6 Elektronikmodul deinstallieren**

So deinstallieren Sie das Elektronikmodul von der Backplane:

► Führen Sie den Schraubendreher nacheinander in die beiden Spalte (Pos. 1 in Abb. 7) an der Unterseite des Elektronikmoduls ein, um das Elektronikmodul aus der Verankerung zu lösen.

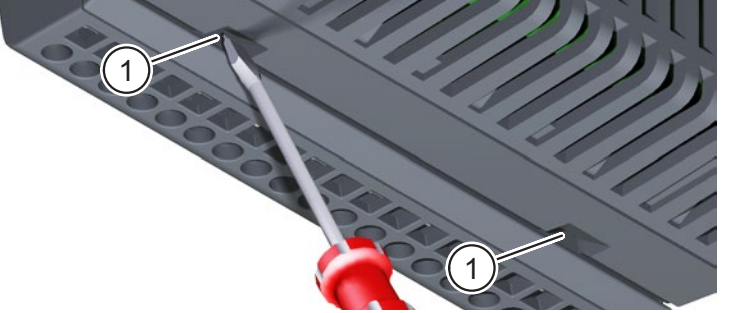

Abb. 7: Elektronikmodul deinstallieren

► Schwenken Sie das Elektronikmodul nach oben und heben Sie es von der Backplane ab.

# **HINWEIS**

► Bringen Sie die Schutzfolie wieder an der Backplane an, wenn Sie das Modul von der Backplane entfernen. So schützen Sie die Kontakte vor Verschmutzung, z. B. durch Baustellenstaub.

## **12 Umweltfreundliche Entsorgung**

- Das UIO100-Modul darf nicht in die Restmülltonne entsorgt  $\boxtimes$ werden.
- ► Entsorgen Sie das UIO100-Modul nach den vor Ort geltenden Entsorgungsvorschriften für Elektroschrott.

# **13 Fehlersuche**

- Die LED RUN leuchtet nicht: Fehler im Elektronikmodul. Setzen Sie sich mit dem Kundendienst in Verbindung.
- Die LED RUN blinkt rot: Ein Fehler ist aufgetreten. Setzen Sie sich mit dem Kundendienst in Verbindung.
- Die LED RUN leuchtet rot: Das Modul befindet sich im Bootloader-Zustand oder ein Software-Update wird durchgeführt.

## **14 Softwarelizenz**

Dieses Produkt beinhaltet unter anderem auch Open Source-Software, die von Dritten entwickelt wurde. Die Lizenztexte mit den dazugehörigen Hinweisen finden Sie auf unserer Homepage www.tq-automation.com.

# **15 Kontakt**

Bei technischen Problemen mit dem Produkt wenden Sie sich an den Service von TQ-Automation. Wir benötigen folgende Daten, um Ihnen gezielt helfen zu können:

- Seriennummer des UIO100-Moduls
- Fehlerbeschreibung

Germany

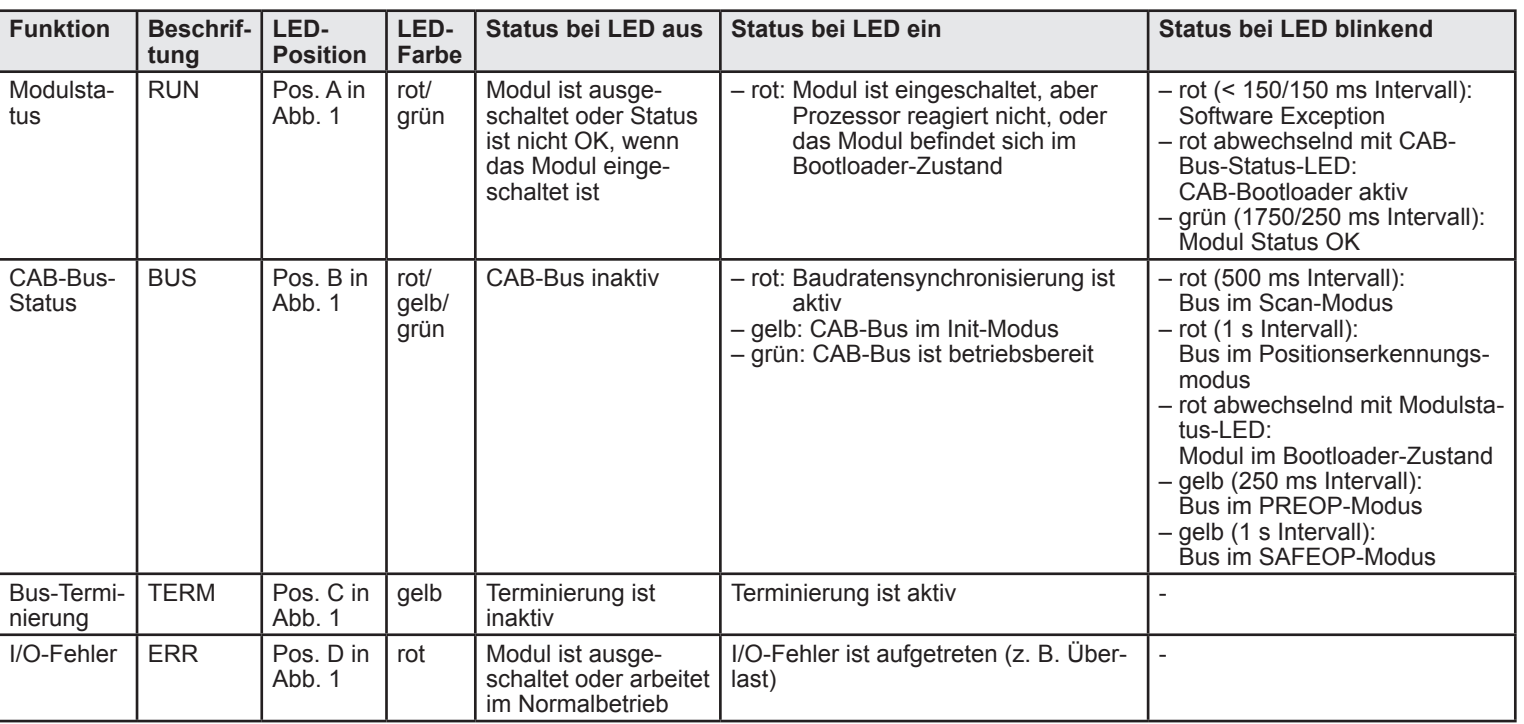

Tab. 1: LED-Statusanzeigen für Modulfunktionen

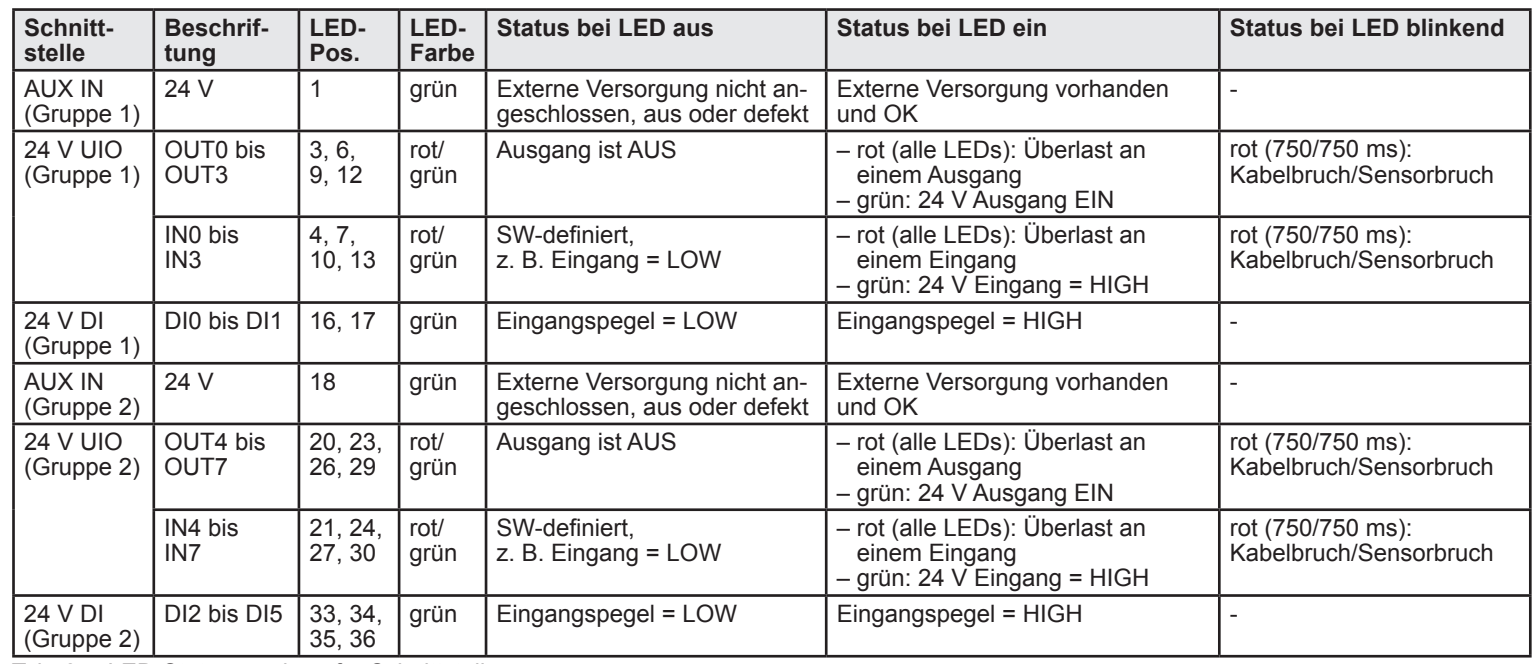

Tab. 2: LED-Statusanzeigen für Schnittstellen